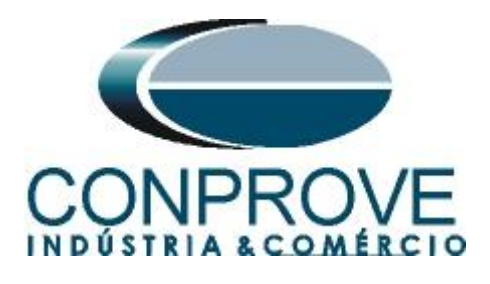

**INSTRUMENTOS PARA TESTES ELÉTRICOS Tutorial de Teste**

**Tipo de Equipamento:** GPS

**Marca:** CONPROVE

**Modelo:** GPS Interno (Embutido na mala de teste)

**Ferramentas Utilizadas:** CE-67NET; CE-6707; CE-6710; CE-7012 ou CE-7024

**Objetivo:** Realizar a partida/disparo de uma mala de teste da CONPROVE utilizando GPS Interno do equipamento.

**Controle de Versão:**

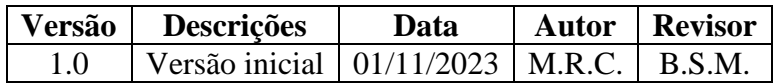

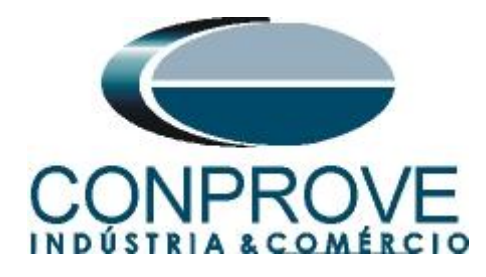

# **Sumário**

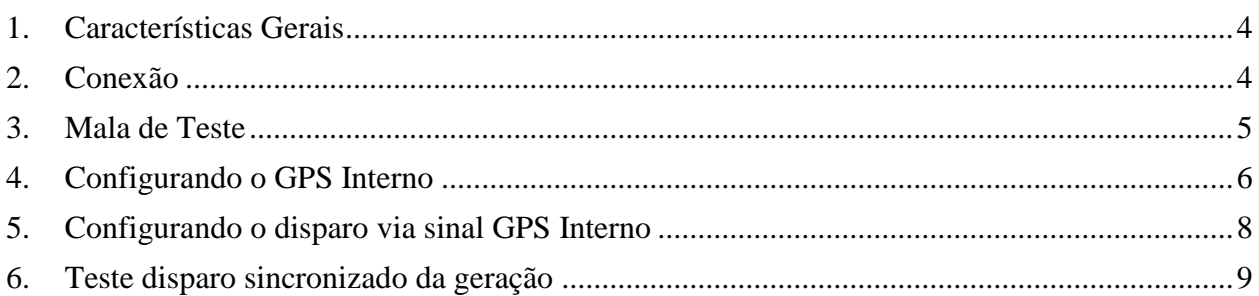

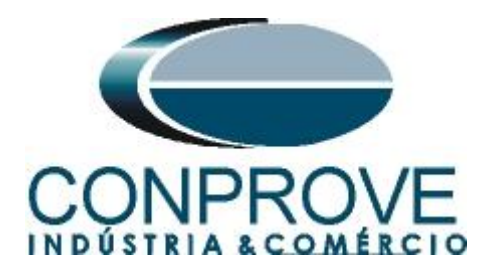

## **Termo de Responsabilidade**

As informações contidas nesse tutorial são constantemente verificadas. Entretanto, diferenças na descrição não podem ser completamente excluídas; desta forma, a CONPROVE se exime de qualquer responsabilidade, quanto a erros ou omissões contidos nas informações transmitidas.

Sugestões para aperfeiçoamento desse material são bem vindas, bastando o usuário entrar em contato através do email [suporte@conprove.com.br.](mailto:suporte@conprove.com.br)

O tutorial contém conhecimentos obtidos dos recursos e dados técnicos no momento em que foi escrito. Portanto a CONPROVE reserva-se o direito de executar alterações nesse documento sem aviso prévio.

Este documento tem como objetivo ser apenas um guia, o manual do equipamento a ser testado deve ser sempre consultado.

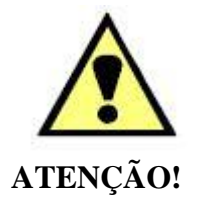

O equipamento gera valores de correntes e tensões elevadas durante sua operação. O uso indevido do equipamento pode acarretar em danos materiais e físicos.

Somente pessoas com qualificação adequada devem manusear o instrumento. Observa-se que o usuário deve possuir treinamento satisfatório quanto aos procedimentos de manutenção, um bom conhecimento do equipamento a ser testado e ainda estar ciente das normas e regulamentos de segurança.

## **Copyright**

Copyright © CONPROVE. Todos os direitos reservados. A divulgação, reprodução total ou parcial do seu conteúdo, não está autorizada, a não ser que sejam expressamente permitidos. As violações são passíveis de sansões por leis.

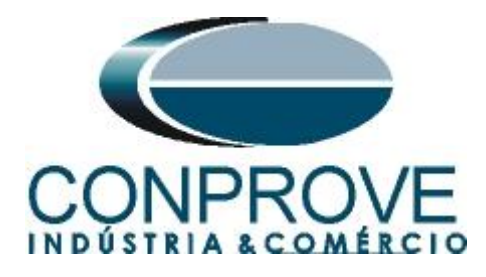

## <span id="page-3-0"></span>**1. Características Gerais**

Devido ao uso cada vez mais difundido da norma IEC 61850, o requisito de sincronismo temporal entre IEDs e merging unit se tornou premissa básica de projeto*.* Portanto, os modelos CE-67NET, CE-6707, CE-6710 e CE-7012 já contemplam um GPS interno. Para saber se seu equipamento possui esse recurso, basta visualizar se existe um conector para a antena na parte superior esquerda da traseira da mala de teste.

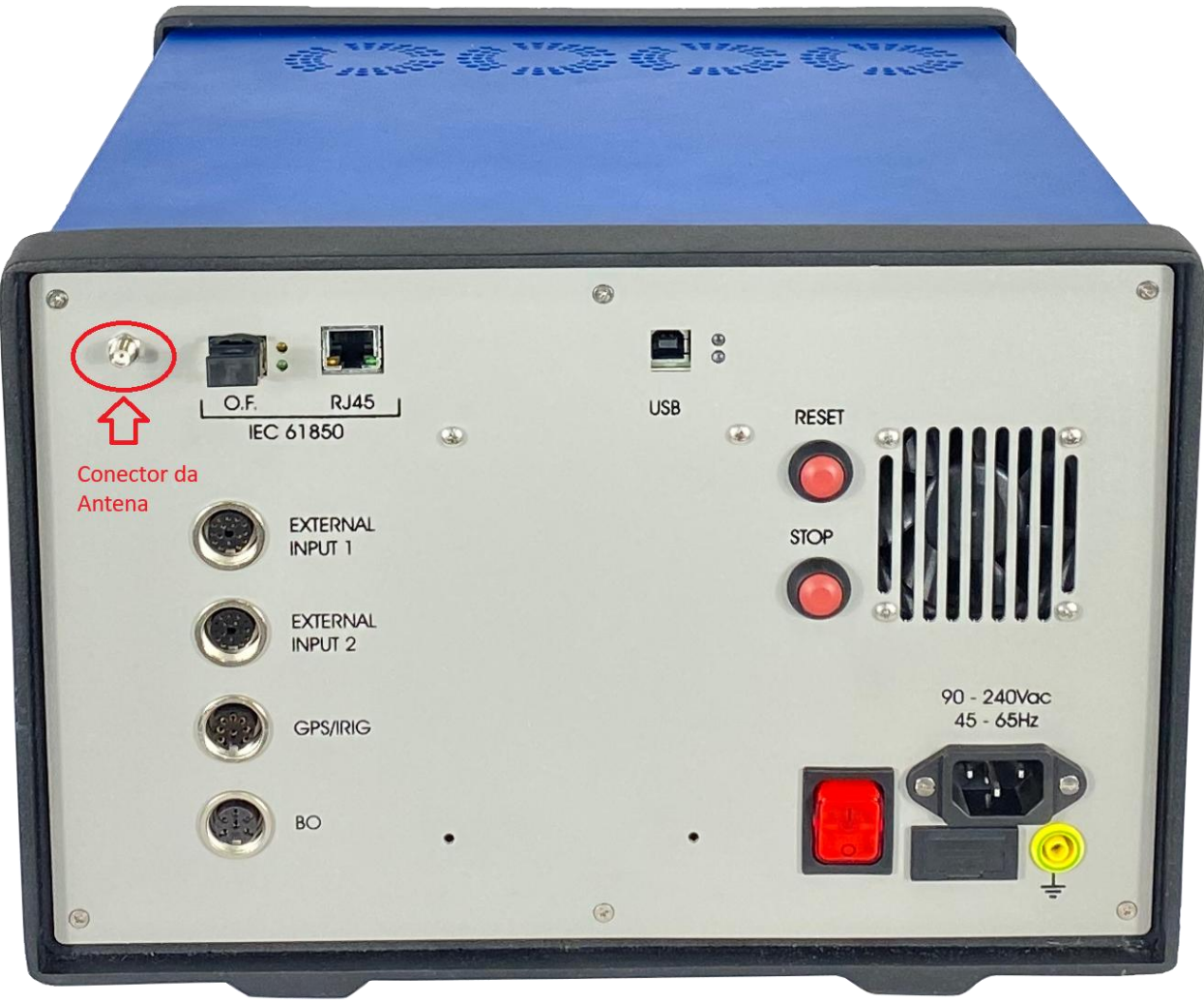

**Figura 1**

# <span id="page-3-1"></span>**2. Conexão**

Deve-se conectar o fio da antena ao conector destacado na figura anterior e posicionar a antena em uma superfície plana sempre de forma horizontal.

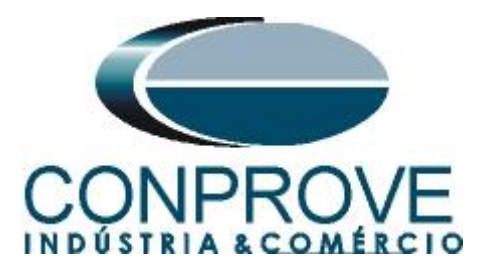

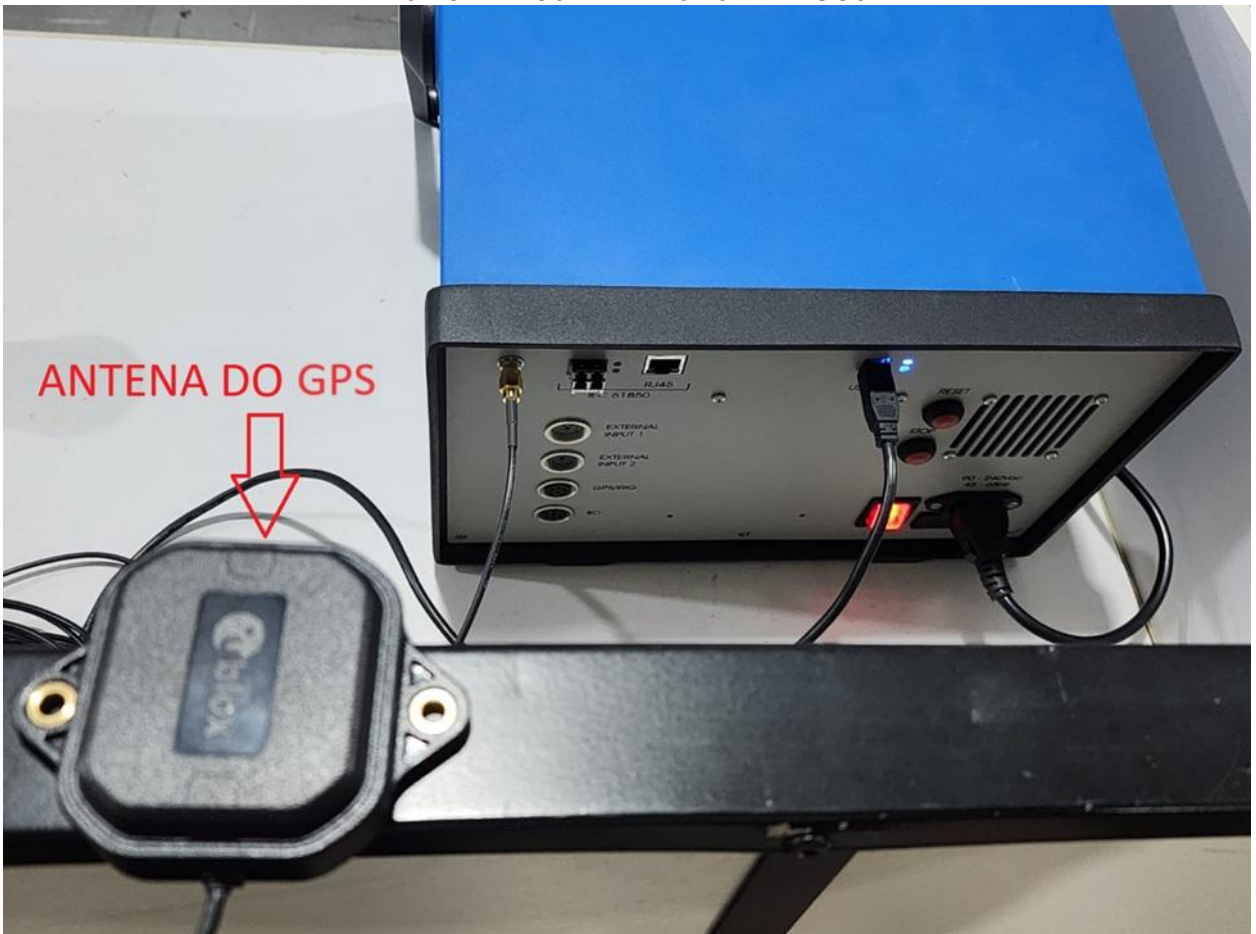

**Figura 2**

## <span id="page-4-0"></span>**3. Mala de Teste**

Qualquer aplicativo pode ser utilizado para controlar o GPS Interno. Nesse caso será utilizado o software *"Quick"*. Clique no ícone do gerenciador de aplicativos *"CTC"*.

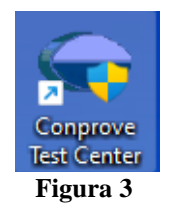

Efetue um clique no ícone do software *"Quick"*.

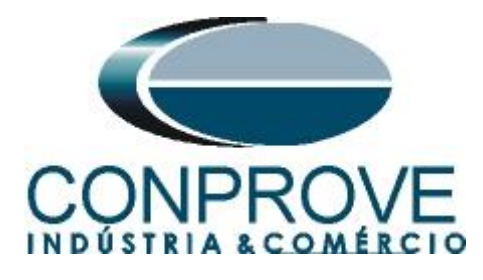

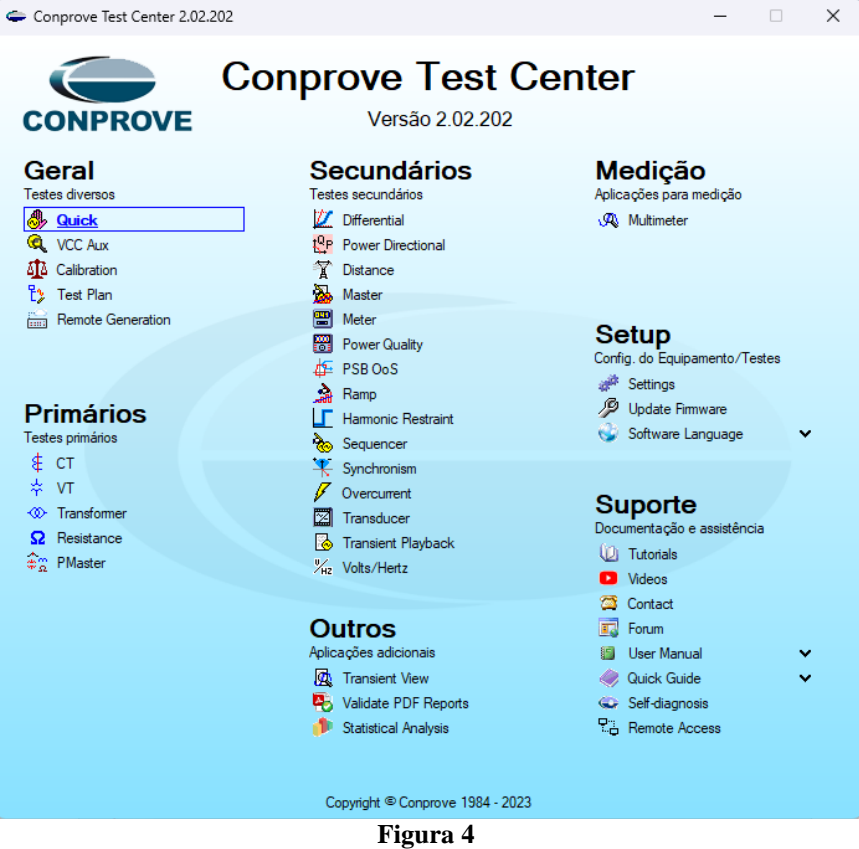

# <span id="page-5-0"></span>**4. Configurando o GPS Interno**

Clique no ícone *"Config Sync"*.

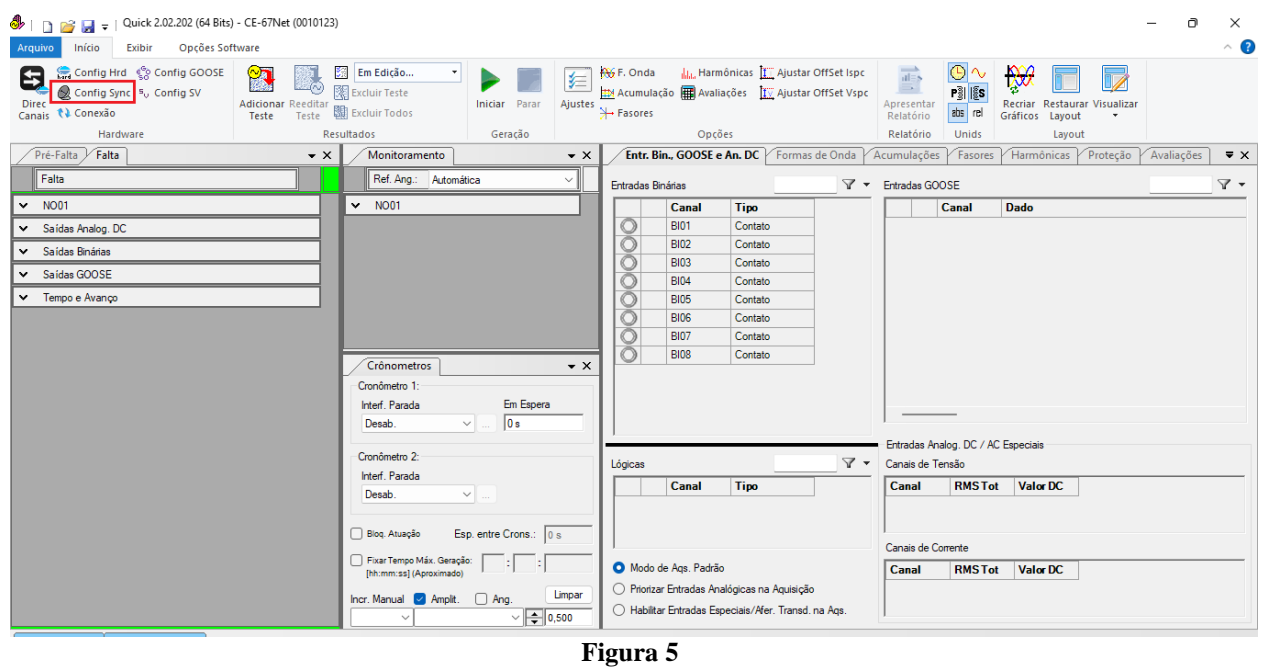

**Rua Visconde de Ouro Preto, 77 - Bairro Custódio Pereira - Uberlândia – MG - CEP 38405-202 Fone (34) 3218-6800** 

**Home Page: www.conprove.com - E-mail: conprove@conprove.com.br**

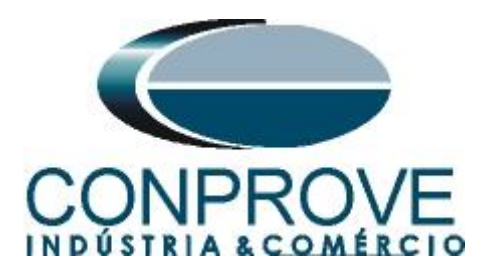

Em seguida deve-se escolher a *"Entrada de Sincronização e Disparo"* que deve ser ajustado como *"Internal GPS"*.

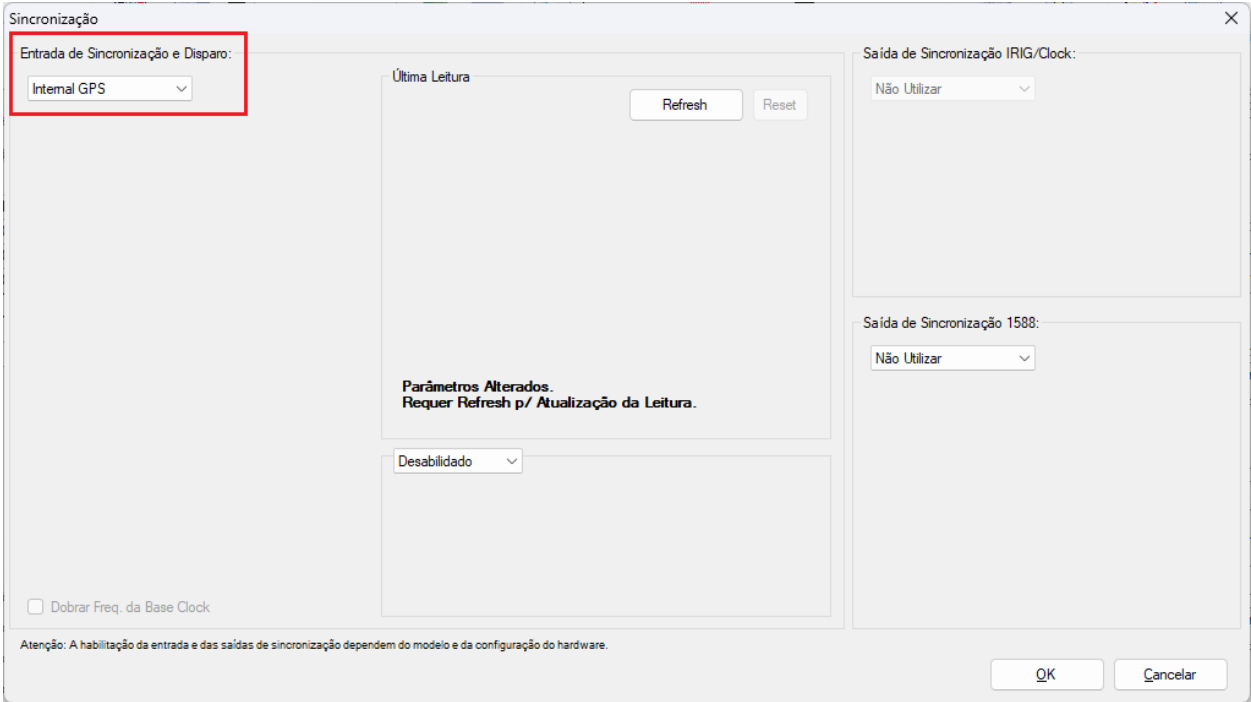

Clique no botão *"Refresh"* para obter os dados do GPS.

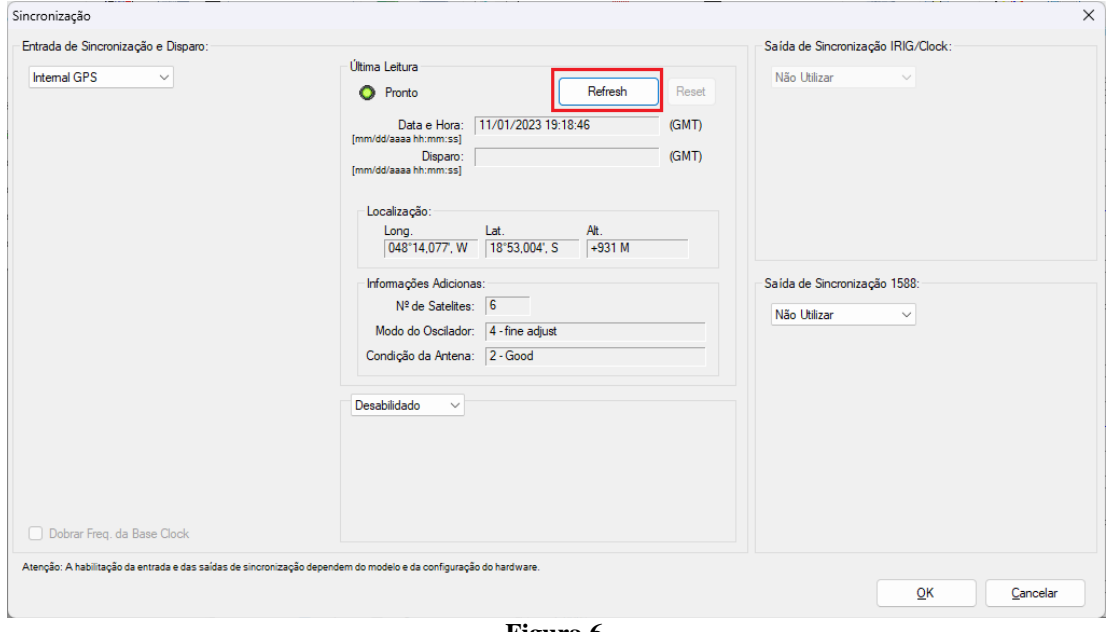

**Figura 6**

Ao realizar as leituras o usuário possui duas opções de disparo:

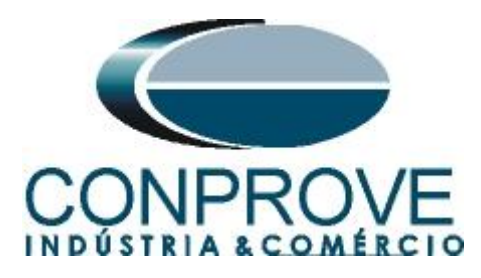

- **Tempo fixo**: Nessa opção deve-se definir uma data e horário de disparo.
- **Automático**: Nessa opção escolhe-se um tempo dentre: 20s, 30s, 1min, 2min, 5min ou 10min e, passado o tempo escolhido, automaticamente ocorrerá o disparo.

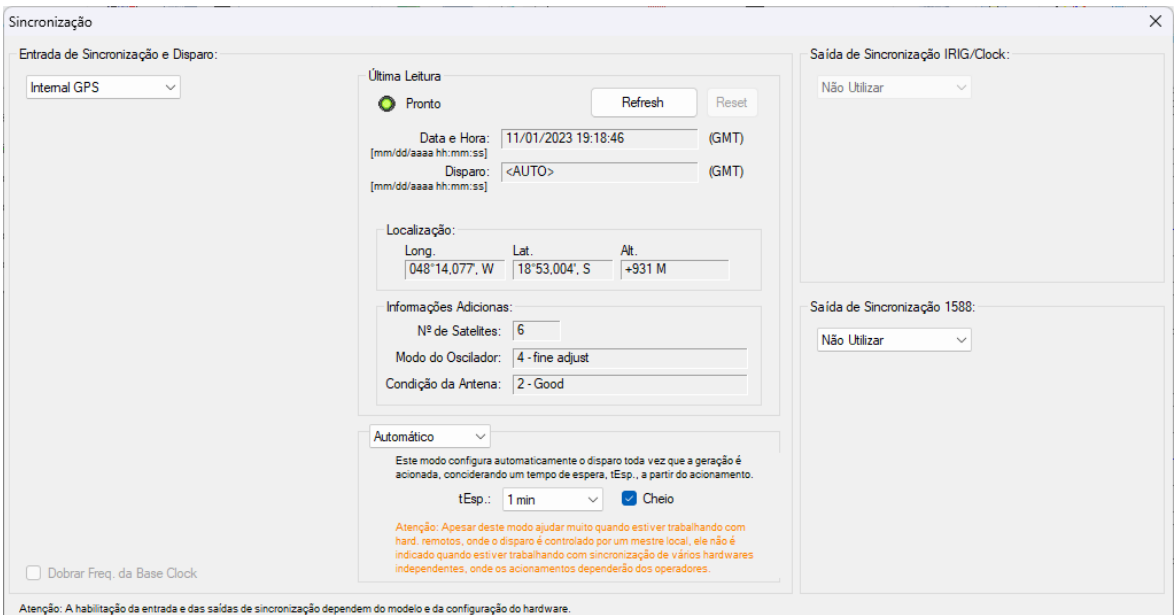

**Figura 7**

# <span id="page-7-0"></span>**5. Configurando o disparo via sinal GPS Interno**

Retorne à tela inicial do software Quick e acesse a aba *"Pré-Falta"*, destacada a seguir. Dentro de *"Pré-Falta"*, expanda a seção *"Tempo e Avanço"* e defina seu campo *"Disparo p/"* para *"Internal GPS"*, conforme expõe a figura a seguir.

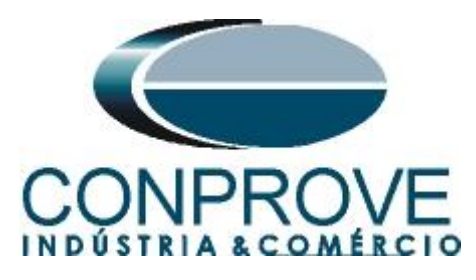

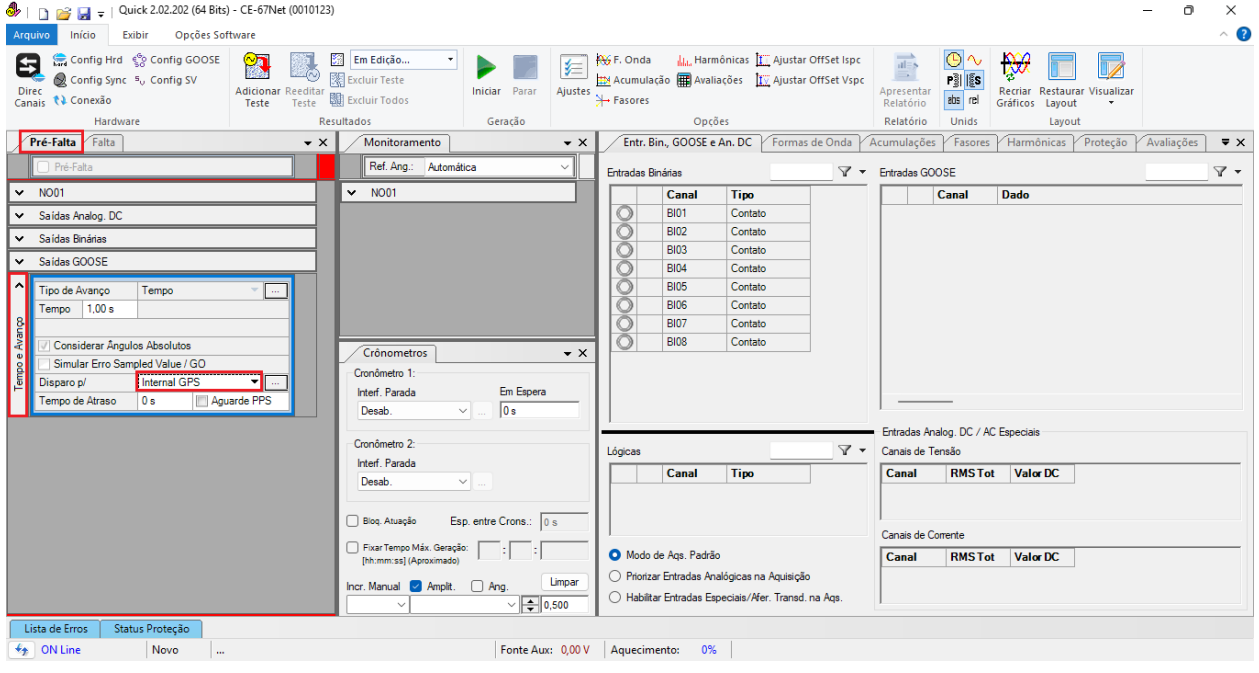

**Figura 8**

O próximo passo seria ajustar na aba *"Falta"* os valores de tensão, corrente, ângulo e frequência que se deseja injetar. Configura-se também a interface de parada binária de acordo com o ensaio da função desejado (figura omitida).

## <span id="page-8-0"></span>**6. Teste disparo sincronizado da geração**

Clique no ícone *"Iniciar"* ou através das teclas *"Alt+G"*.

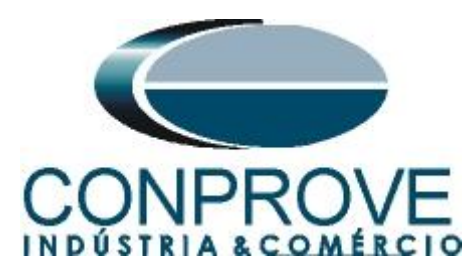

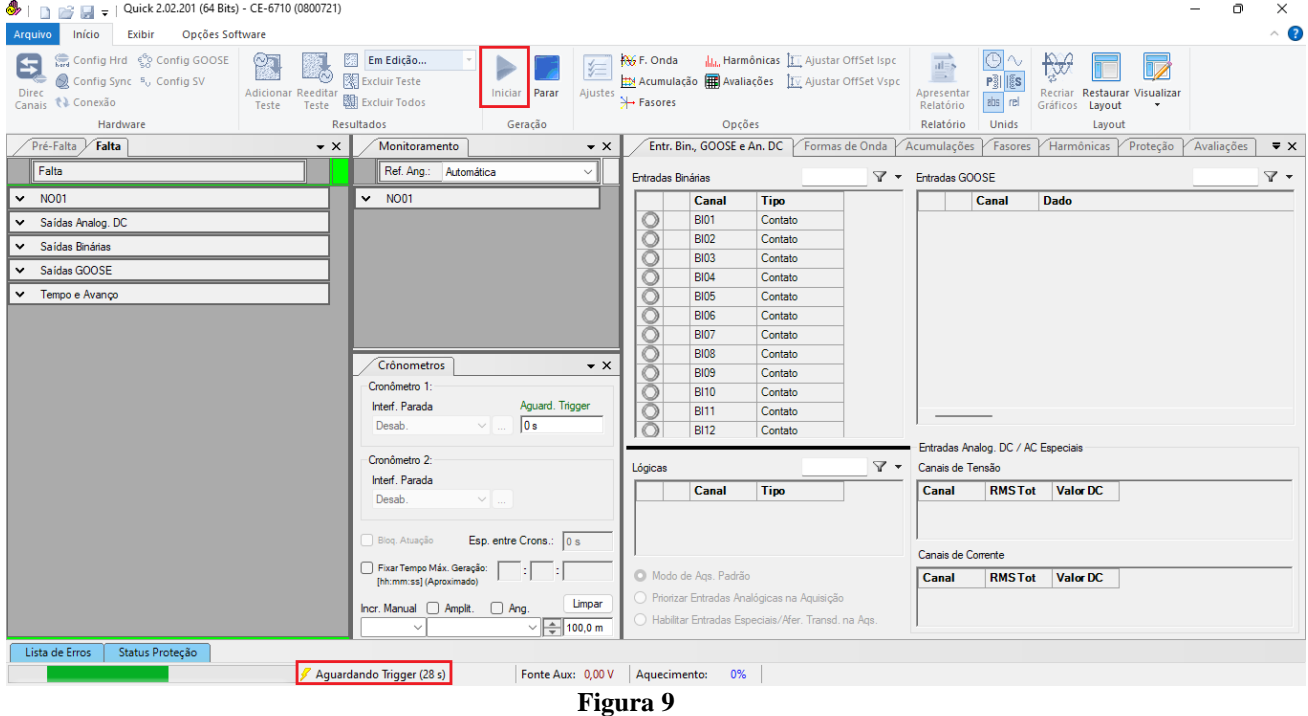

Verifica-se a contagem regressiva do tempo na barra inferior e, ao chegar no horário configurado, ocorrerá o disparo.